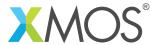

**Application Note: AN10015** 

# How to examine the value of a variable

This application note is a short how-to on programming/using the xTIMEcomposer tools. It shows how to examine the value of a variable.

### Required tools and libraries

This application note is based on the following components:

• xTIMEcomposer Tools - Version 14.0.0

#### Required hardware

Programming how-tos are generally not specific to any particular hardware and can usually run on all XMOS devices. See the contents of the note for full details.

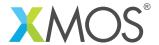

## 1 How to examine the value of a variable

XGDB can be used to examine the value of a particular variable at a given point in time. For example, compile the following code ensuring that debug is enabled (-g):

```
int add1(int x) {
  return x + 1;
}
int main() {
  add1(12);
  return 0;
}
```

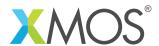

## 2 From within xTIMEcomposer Studio

Create a new debug configuration via *Run->debug Configurations->xCORE Applications*. Set a breakpoint at the start of *add1* then start debugging. Execution will now break when *add1* is reached. The current value of the parameter *x* can be seen by hovering over the variable in the editor. Alternatively, the values for all of the variables currently in scope can been found in the *Variables* view.

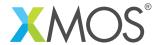

#### 3 From the command line

On the command line, variables can examined using the *print* command. For example, start XGDB, connect to the simulator and set a breakpoint on *add1*. When run, execution will break at the start of *add1*. You can now display the value of the parameter x using the *print* command as follows:

```
> xgdb a.xe
...etc...
(gdb) connect -s
0xffffc04e in ?? ()
(gdb) b add1
Breakpoint 1 at 0x100b2: file examining_variables.xc, line 11.
(gdb) run
...etc...
Breakpoint 1, add1 (x=12) at examining_variables.xc:11
11    return x + 1;
(gdb) print x
$1 = 12
(gdb) print /x x
$2 = 0xc
```

Note: The print command accepts an argument specifying the desired format. In the above example, the  $\/x$  argument can be used to display the value in hex.

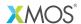

Copyright © 2016, All Rights Reserved.

Xmos Ltd. is the owner or licensee of this design, code, or Information (collectively, the "Information") and is providing it to you "AS IS" with no warranty of any kind, express or implied and shall have no liability in relation to its use. Xmos Ltd. makes no representation that the Information, or any particular implementation thereof, is or will be free from any claims of infringement and again, shall have no liability in relation to any such claims.